# Microsoft Partner Guidance for CSP Microsoft Office 365 E1 and Microsoft 365 Business Basic Promos

LAST UPDATED: JUNE 30TH , 2020

### **Contents**

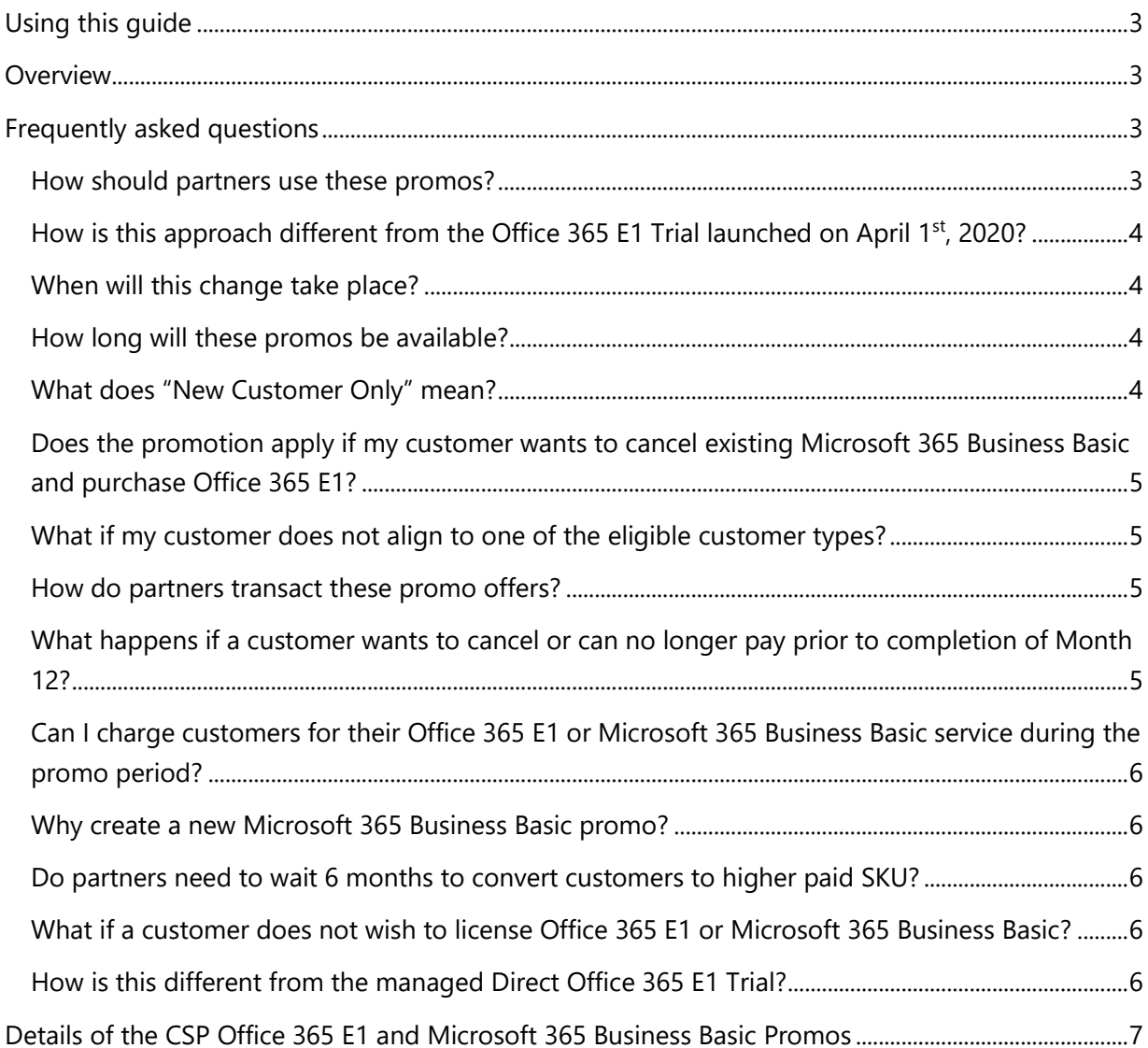

#### CSP Office 365 E1 and Microsoft 365 Business Basic Promo FAQ

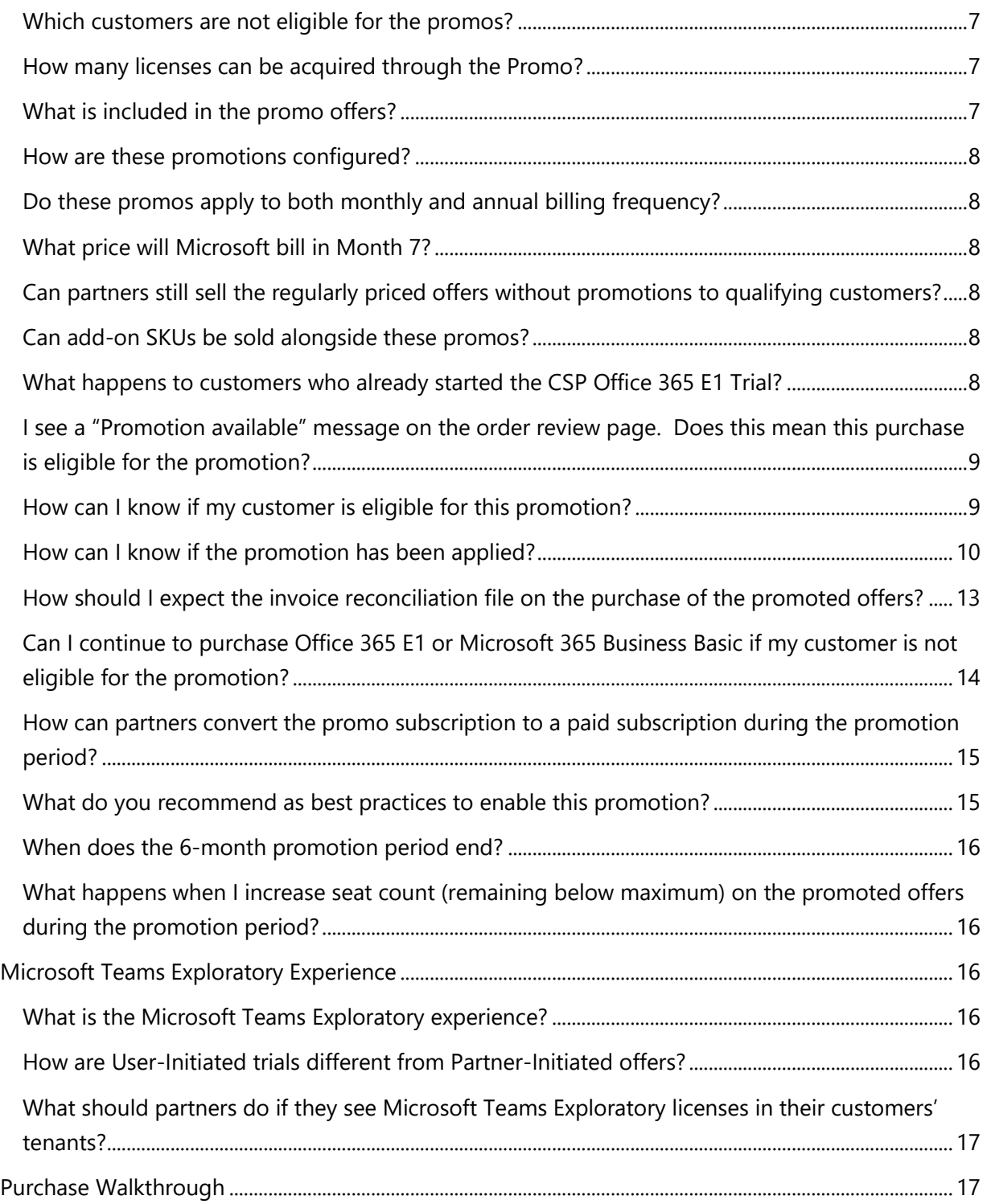

CSP Office 365 E1 and Microsoft 365 Business Basic Promo FAQ

### <span id="page-2-0"></span>Using this guide

This document provides updated Microsoft Partner guidance for the CSP partner-initiated Microsoft Office 365 E1 and Microsoft 365 Business Basic promos which launched May 4<sup>th</sup>, 2020 and ended June 30th, 2020.

### <span id="page-2-1"></span>**Overview**

To support partners in their response to the ongoing COVID-19 situation, Microsoft made a number of program changes to enable customers who did not have access to Teams today to start using Teams as a hub for collaboration that brings together chat, meetings, and Microsoft 365, all in one place.

**As of June 30th, 2020, the CSP Office 365 E1 and Microsoft 365 Business Basic Promos are no longer available.** For partners with customers who leveraged these promos, this FAQ continues to exist for reference. For partners considering options for customers after June 30<sup>th</sup>, 2020, consider the following trial offers:

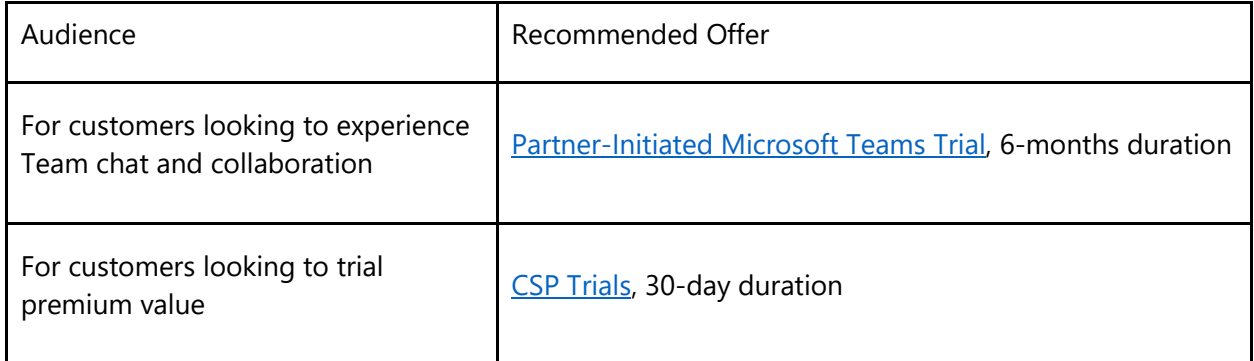

### <span id="page-2-2"></span>Frequently asked questions

#### <span id="page-2-3"></span>How should partners use these promos?

Partners can include these promos into current customer acquisition motions to enable new customers in need of remote work scenarios to sign up with a partner. Throughout the promo, partners have opportunity to showcase the value of Teams and Microsoft 365 to new customers to drive to a renewal decision.

CSP Office 365 E1 and Microsoft 365 Business Basic Promo FAQ

### <span id="page-3-0"></span>How is this approach different from the Office 365 E1 Trial launched on April 1<sup>st</sup>, 2020?

The updated Office 365 E1 and Microsoft 365 Business Basic promos differ from the legacy Office 365 E1 Trial in three ways:

- Technical Enforcement of "New Customer Only" qualification for Office 365 E1 and Microsoft 365 Business Basic promos. These promos will only apply to "new customer tenants" as defined by the promotion eligibility rules.
- No conversion required at the end of the promotion. Customers will make an annual commitment when purchasing the Office 365 E1 or Microsoft 365 Business Basic with the promos, similar to any existing CSP purchases.
- Billing is consistent with any existing CSP purchases. Monthly billing starts when purchases happen like any existing CSP purchases. The initial rates for the first 6 months with be discounted with 100% off the normal rates when qualified for the promotions. In Month 7, the promotion will expire and normal rates kick in. Partners will be able to see these charges on their monthly bills when promotions are in effect or expire.

### <span id="page-3-1"></span>When will this change take place?

The updated Office 365 E1 promo and new Microsoft 365 Business Basic promo will be made available in CSP starting Monday, May 4<sup>th</sup>, 2020. At that time, we will also discontinue new starts of the Office 365 E1 Trial.

### <span id="page-3-2"></span>How long will these promos be available?

The Office 365 E1 and Microsoft 365 Business Basic promos will be available until June 30th, 2020. Review promotion details in Partner Center to confirm availability.

### <span id="page-3-3"></span>What does "New Customer Only" mean?

The Office 365 E1 and Microsoft 365 Business Basic promos will technically enforce and only be available to the following types of customers:

- A net new customer tenant
- An existing customer tenant which does not have an active or recently canceled (within the last 30 days) subscription on any of the following products across CSP, Web Direct, or any other Microsoft commercial channels.

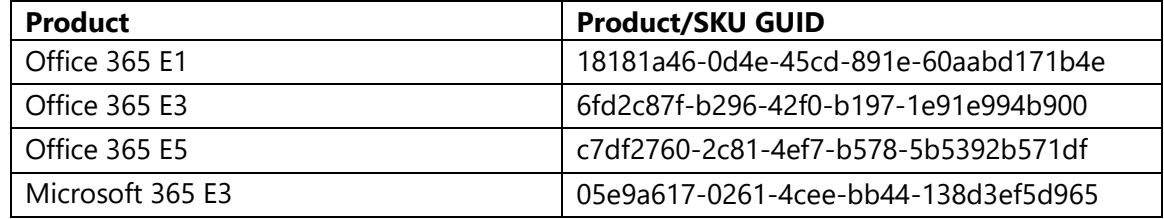

CSP Office 365 E1 and Microsoft 365 Business Basic Promo FAQ

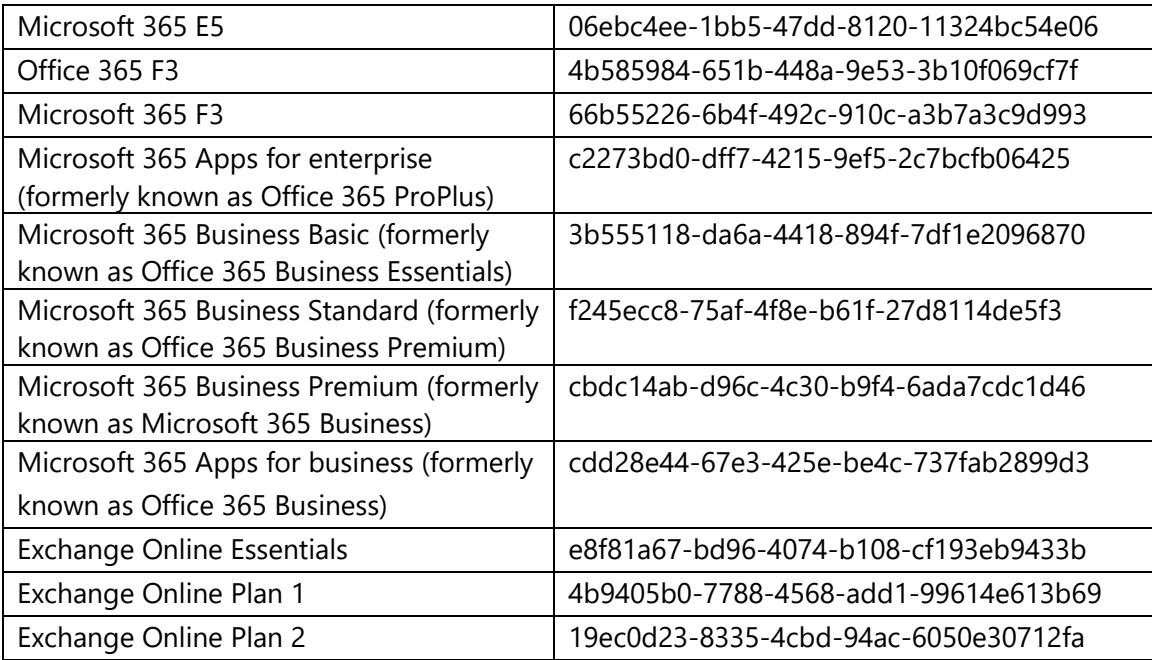

#### <span id="page-4-0"></span>Does the promotion apply if my customer wants to cancel existing Microsoft 365 Business Basic and purchase Office 365 E1?

Based on the new customer definition, the promotion will not be applied because the customer has an active M365 Business Basic or cancelled one within 30 days.

#### <span id="page-4-1"></span>What if my customer does not align to one of the eligible customer types?

Your customer may be eligible for another offer. Get additional details and the full list of Teams trials [and offers.](https://www.microsoft.com/microsoft-365/partners/resources/teams-offers-and-trials-comparison)

#### <span id="page-4-2"></span>How do partners transact these promo offers?

CSP partners can transact the promo offers through Partner Center on behalf of the customer after May 4<sup>th</sup>, 2020. For more information, review the step-by-step guide at the end of this document or learn more about [CSP Promotions in Partner Center.](https://docs.microsoft.com/en-us/partner-center/promotions) Please note that you are transacting the same Office 365 E1 and Microsoft 365 Business Basic offers and the only difference is that the promotion will apply to eligible customers.

#### <span id="page-4-3"></span>What happens if a customer wants to cancel or can no longer pay prior to completion of Month 12?

If an online service subscription is canceled before its fixed term expires, Microsoft will not invoice customers/partners for any future scheduled billings for that subscription and pro-rate the charges

#### CSP Office 365 E1 and Microsoft 365 Business Basic Promo FAQ

for the current month if applicable. At this time, online service subscriptions that are canceled will not incur an Early Termination Charge. At a future date, however, Early Terminations Charges may be incurred for new online service subscriptions that are canceled prior to their expiration. Learn more in the [Program Guide for Microsoft Cloud Solution Providers.](https://query.prod.cms.rt.microsoft.com/cms/api/am/binary/RE3FAoK)

### <span id="page-5-0"></span>Can I charge customers for their Office 365 E1 or Microsoft 365 Business Basic service during the promo period?

Microsoft expects partners to pass along the full promo value to customers during the promo period. Microsoft may audit partners to ensure compliance.

#### <span id="page-5-1"></span>Why create a new Microsoft 365 Business Basic promo?

We want to ensure that customers are started in the right product family to simplify paid conversion and upsell conversations at the end of the promo. This means starting <300 seat customers in the Microsoft 365 for business family, making upsell to Microsoft 365 Business Standard and Microsoft 365 Business Premium logical. While we will not technically enforce 300 seats as a minimum for the Office 365 E1 promo, we recommend only using the Office 365 E1 promo with customers with more than 300 seats.

#### <span id="page-5-2"></span>Do partners need to wait 6 months to convert customers to higher paid SKU?

No, partners can convert or upsell customers to Paid SKU's via CSP at any time. When this happens, partners can cancel the subscription with the promotional rate and re-purchase the same offer to void the promotion with the normal rate.

#### <span id="page-5-3"></span>What if a customer does not wish to license Office 365 E1 or Microsoft 365 Business Basic?

For customers who do not wish to license Office 365 E1 or Microsoft 365 Business Basic, Microsoft will make available similar promotions on certain standalone components of Office 365 E1 and Microsoft 365 Business Basic reactively.

#### <span id="page-5-4"></span>How is this different from the managed Direct Office 365 E1 Trial?

In response to the ongoing impacts worldwide, Microsoft has shared Our commitment to customers [during COVID-19,](https://www.microsoft.com/en-us/microsoft-365/blog/2020/03/05/our-commitment-to-customers-during-covid-19/) making Teams available to everyone. To enable this commitment, we announced a 6-month Office 365 E1 trial available to customers through their Microsoft account manager.

The CSP Office 365 E1 Promo is our effort to make this commitment available through the CSP channel. For partners looking to enable Teams for free, we recommend that you lead with the CSP Office 365 E1 Promo which you can initiate and manage for your customer. However, if your

CSP Office 365 E1 and Microsoft 365 Business Basic Promo FAQ

customer has a need for greater than 3,000 users or transacts via a licensing model other than CSP, the [Direct Office 365 E1 Trial](https://docs.microsoft.com/en-us/MicrosoftTeams/e1-trial-license) will be the best option. You can get a passcode for this trial by working with the customer's Microsoft account manager, or if this customer is not managed you can request passcode from [Partner Center Support.](https://partner.microsoft.com/en-US/dashboard/support/servicerequests/create?stage=1) Search for the "Teams Trial Offer" or select CSP > Pricing and Offers > Teams Trial Offer.

### <span id="page-6-0"></span>Details of the CSP Office 365 E1 and Microsoft 365 Business Basic Promos

#### <span id="page-6-1"></span>Which customers are not eligible for the promos?

Organizations are not eligible for the trial if:

- They do not meet the "New Customer" definition as described above
- They are a Syndication Partner customer
- They are a GCC, GCC High, DoD or EDU customer

#### <span id="page-6-2"></span>How many licenses can be acquired through the Promo?

There is a 3000-license limit for the Office 365 E1 Promo. Licenses beyond 3000 will not be eligible for the promo pricing. Partners can help customer acquire more than 3000 licenses and the normal rates will kick in for the licenses beyond 3000.

There is a 300-license limit for the Microsoft 365 Business Basic Promo, in line with seat restrictions for SMB SKUs.

Regardless of the number of licenses, customers commit to an annual duration.

### <span id="page-6-3"></span>What is included in the promo offers?

For each license assigned to a user in the promo offers they will be provisioned additional backend services that enable them to experience the full value of Microsoft Teams. This includes:

- Exchange Online Plan 1
- Flow for Office 365 Plan 1
- Forms
- Microsoft Planner
- Microsoft Whiteboard
- Microsoft Teams
- Office Online
- PowerApps for Office 365 Plan 1
- SharePoint Online Plan 1

CSP Office 365 E1 and Microsoft 365 Business Basic Promo FAQ

- Stream
- Sway
- Yammer Enterprise

#### <span id="page-7-0"></span>How are these promotions configured?

The promotion is configured as a 100% discount for the first 6 months of a monthly-billed, annual commitment subscription for either Office 365 E1 or Microsoft 365 Business Basic. Partners will leverage the same Offer GUID they already use to transact paid versions of these SKUs.

Display Name: Office 365 E1 Offer GUID: 91fd106f-4b2c-4938-95ac-f54f74e9a239 Display Name: Microsoft 365 Business Basic Offer GUID: bd938f12-058f-4927-bba3-ae36b1d2501c

#### <span id="page-7-1"></span>Do these promos apply to both monthly and annual billing frequency?

No. These promos apply only to monthly billing frequency. Customers who choose to pay annually will not receive any promotional pricing.

### <span id="page-7-2"></span>What price will Microsoft bill in Month 7?

Microsoft will honor the catalog price as set at the time of promo start for the duration of the annual commitment. This means if a customer starts the promo on June  $1<sup>st</sup>$ , 2020, their price in Month 7 would be the monthly price on June 1<sup>st</sup>, and not the price on January 1<sup>st</sup>, 2021.

### <span id="page-7-3"></span>Can partners still sell the regularly priced offers without promotions to qualifying customers?

Partners who do not wish to offer promotional pricing to otherwise qualifying customers can choose to cancel the promotion applied subscription and rebuy the subscription on the same day to void the promotion. Partners can always sell the regularly priced offers to non-qualifying customers.

#### <span id="page-7-4"></span>Can add-on SKUs be sold alongside these promos?

Yes, paid add-ons can be added to Office 365 E1 or Microsoft 365 Business Basic promos even during the initial 6-month discount period.

### <span id="page-7-5"></span>What happens to customers who already started the CSP Office 365 E1 Trial?

Microsoft will continue to enable customers who have already started a CSP Office 365 E1 Trial to continue using it. No additional customers will be able to create 6-month CSP Office 365 E1 Trials

CSP Office 365 E1 and Microsoft 365 Business Basic Promo FAQ

beginning May 4<sup>th</sup>, 2020. At that time, new customers instead should leverage the CSP Office 365 E1 Promo as described in this document.

<span id="page-8-0"></span>I see a "Promotion available" message on the order review page. Does this mean this purchase is eligible for the promotion? No. Partners will need to evaluate if your customer is eligible for the promotion.

<span id="page-8-1"></span>How can I know if my customer is eligible for this promotion? Customers are only eligible if they meet the "New Customer Only" criteria:

- If the subscription is added to a net new customer tenant, meaning that you are creating a new customer tenant, the promotion will be applied.
- If the subscription is added to an existing customer tenant, the promotion will be applied if the customer does not have an active or recently canceled subscription (within 30 days) on the products listed in the [exclusion list.](New#_What_does_)

To enable an eligibility check for existing customer, we recommend using the following steps with Partner Center APIs/SDK:

- 1. For the customer that you are purchasing the offer with the promotion, use Get a list of [available licenses by license group](https://docs.microsoft.com/partner-center/develop/get-a-list-of-available-licenses-by-license-group) API to get a list of subscribed SKU collection crosschannel. If the call is successful, the response body will contain a collection of [SubscribedSku](https://docs.microsoft.com/partner-center/develop/license-resources#subscribedsku) resources.
- 2. For each of these SKUs, check if they are on the exclusion offer list for the promotion. If they are, check if its activeUnits or suspendedUnits is greater than 0. That means the customer has an active or cancelled subscription for the offers on the exclusion list for the promotion. In this case, the customer is not eligibile for the promotion. Please also see the [exclusion offer list](New#_What_does_) for each promotion and the SKU IDs for the offers on the exclusion list.

#### For example,

a. Customer has active subscription(s) on given SKU when **activeUnits is greater than 0**

CSP Office 365 E1 and Microsoft 365 Business Basic Promo FAQ

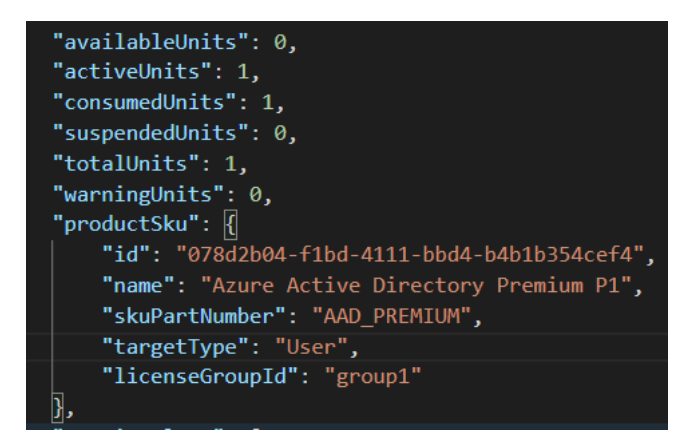

b. Customer has subscription(s) canceled within 30 days on given SKU when **suspendedUnits is greater than 0**

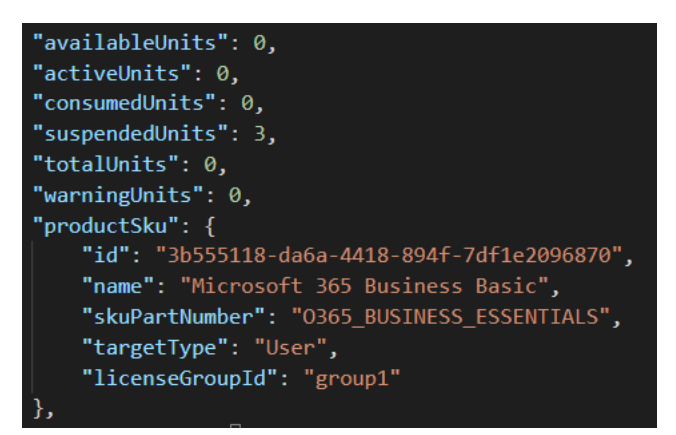

#### <span id="page-9-0"></span>How can I know if the promotion has been applied?

Partners can confirm if the promotion is applied to your customer's purchase by looking at the Activity Log in Partner Center or using Partner Center APIs/SDK. New customized data property **Promotion applied** has been introduced in the **Create Order** event in **Partner Center Activity log**, where you can see the **Promotion name** for each offer which has promotion applied in the new order you make.

Option 1: In Partner Center portal

- Go to [Activity log](https://partner.microsoft.com/commerce/auditrecords/list)
- Search for the **Create Order** event
- Look for the customer who you want to validate if the promotion was applied
- If applicable, you will see the promotion name in **Promotion applied** property for each order line-items for the customer

CSP Office 365 E1 and Microsoft 365 Business Basic Promo FAQ

• The promotion name will be identifiable from the **Promotions page you see in Partner** Center

#### **Activity log**

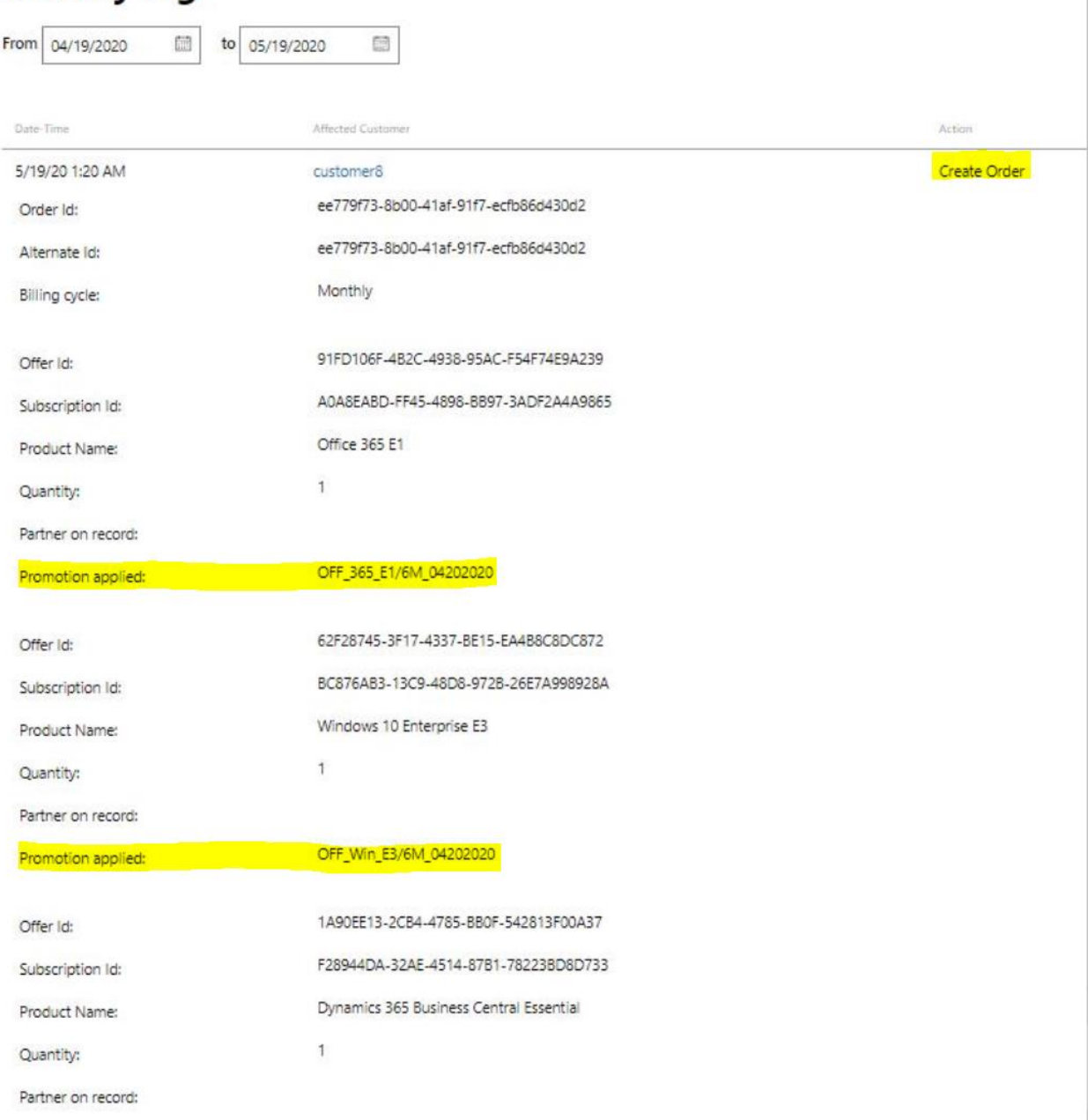

[\(Activity log](https://partner.microsoft.com/commerce/auditrecords/list) page in Partner Center where you can confirm if a promotion has applied)

#### CSP Office 365 E1 and Microsoft 365 Business Basic Promo FAQ

#### **Promotions**

.<br>Promotions are available! For a limited time, you can purchase any of the products or services listed below at a discount and pass those savings on to your customers, which may help you grow your custom

If you plan to offer promotional pricing to government and state-owned entities, you'll need to first ensure that the price you offer to these customers doesn't exceed the maximum resale price. The maximu price is the applicable ERP minus the promotional discount. This requirement applies to all partners participating in the Cloud Solution Provider program,, including indirect providers

Here are the current promotions that you are eligible for:

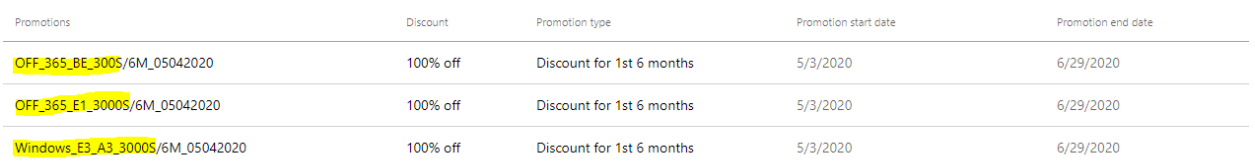

#### [\(Promotions page](https://partner.microsoft.com/commerce/Promotions) in Partner Center where you see promotion name)

Option 2: For Partner Center API/SDK, use [Get a record of Partner Center activity](https://docs.microsoft.com/partner-center/develop/get-a-record-of-partner-center-activity-by-user) to get the Create Order event that's generated for the new order you made.

#### **Prerequisites:**

- Customer tenant Id
- Order Id

#### **Steps**:

- Call activity API, apply proper filter to reduce the total items from response.
	- o For example, use **CustomerId** filter to only return the logs related to the given *Customer tenant Id.*
	- o **Request sample:**

?startDate={startDate}&endDate={endDate}&filter={"Field":"CustomerId","Value":"08086 220-99a4-45a9-9958-9406aa632f74","Operator":"equals"}.

- From the response, look up the item which meets following conditions to get the Create Order event for the given *Order Id.*
	- o operationType equals '*create\_order'*
	- o id contains the *Order id*

CSP Office 365 E1 and Microsoft 365 Business Basic Promo FAQ

• Extract **PromptionApplied-n** (if applicable) key-value from **customizedData** property to verify which promotion is applied for each offer.

#### o **Response sample:**

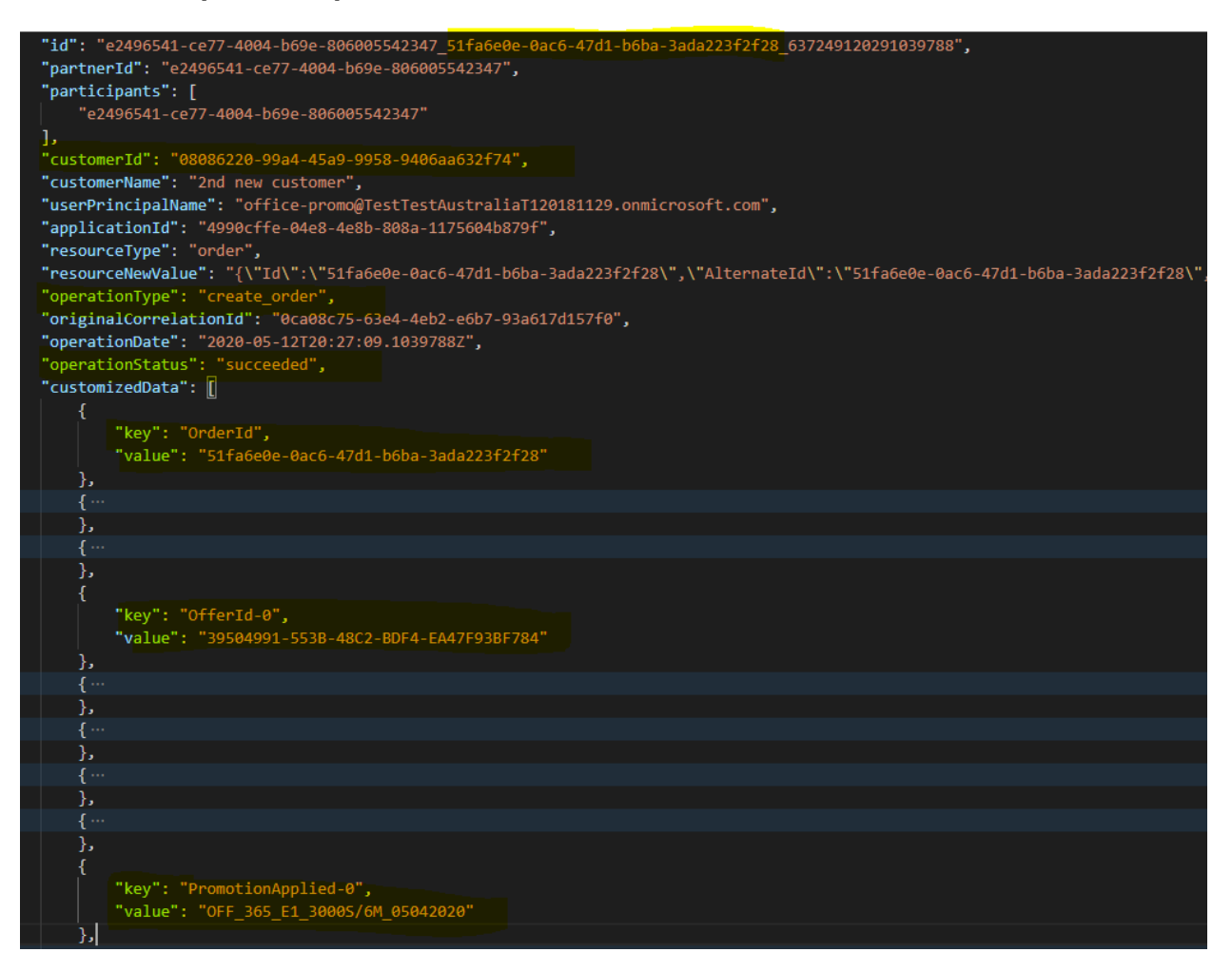

#### <span id="page-12-0"></span>How should I expect the invoice reconciliation file on the purchase of the promoted offers?

The promotion may or may not apply to the promoted offer based on the eligibility rule of New Customer Only criteria. (see above answers for how to determine eligibility)

Below samples explain how the invoice reconciliation file looks like on the purchase of promoted offers in different scenarios.

**Case 1:** Promotion applied to one product in one order.

CSP Office 365 E1 and Microsoft 365 Business Basic Promo FAQ

For example, if you purchase one license for an eligibility customer on **Office 365 E1** offer, the TotalOtherDiscount **4.83** is added to this **Office 365 E1** purchase and there will be 0 in TotalForCustomer for the lineitem.

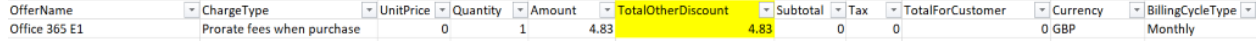

**Case 2:** Multiple promotions applied to different products in one order.

For example, you purchased both **Office 365 E1** and **Microsoft 365 Business Basic** in same order, TotalOtherDiscount **4.83** and **3.02** are added to the purchase of **Office 365 E1** and **Microsoft 365 Business Basic** separately.

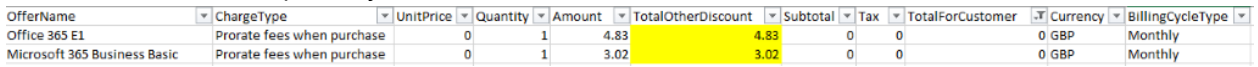

**Case 3:** Promotion not applied if **Annual billing** is selected on a promoted offer. For example, TotalOtherDiscount is **0** to this purchase of Windows 10 Enterprise E3 if the BillingCycleType is "Annually."

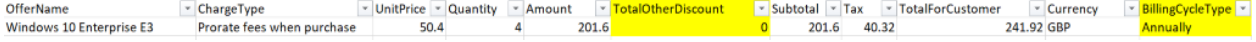

**Case 4:** Promotion only applied to the number of licenses below promotion seat cap. When seat count limit is applicable for a promo, licenses beyond the limit is not eligible for the promotional rate.

For example, there is a **3000-license limit** for the **Office 365 E1** Promo, if you order **3010** licenses, TotalOtherDiscount **14,499** is added to the **3000** licenses, and the rest of **10** licenses will be charged with the normal rate.

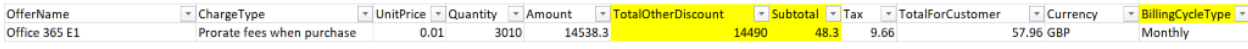

### <span id="page-13-0"></span>Can I continue to purchase Office 365 E1 or Microsoft 365 Business Basic if my customer is not eligible for the promotion?

You can continue purchase the promoted offers, and the customer will get the regular price when purchasing the offers. There will be no error message during ordering, but you can confirm in Activity Log that the promotion is not applied.

CSP Office 365 E1 and Microsoft 365 Business Basic Promo FAQ

### <span id="page-14-0"></span>How can partners convert the promo subscription to a paid subscription during the promotion period?

The promotion is intended to offer the eligible new customers the 6-month promotion as we expect them to take advantage of it. If the customer stays on, there is no additional work to convert to any new offer. If the customer wants to pay the partner before the 6-month promotion ends because of any legitimate reason you and customer agreed, you can cancel and repurchase the offer.

### <span id="page-14-1"></span>What do you recommend as best practices to enable this promotion?

We understand that partners are different with a host array of factors to consider. We would recommend the following high-level principles to help operationalize these promotions:

- 1. **Understand and communicate the promotion** rules Review and communicate to customer and resellers on what the promotion is and its eligibility rules (refer to section on "[How can I know if the customer is eligible for this promotion?](#page-8-1)").
- 2. **Operationalize the promotion** We can recommend the following tips:
	- Net new customers If you are certain that you are placing an order on a net new customer tenant, you can do business as usual and the promotion will be applied without any additional operation.
	- Existing customers In general, it is most complicated to understand if an existing customer will qualify for the promotion. You can follow the recommendations in this FAQ to automate the eligibility check using Partner Center APIs/SDK (refer to the section on "[How can I know if the customer is eligible for this promotion?](#page-8-1)")
	- Once you are certain that the customer purchase will be qualified for the promotion, you can confirm the rates for the purchase.
- 3. **Confirm the promotion** You can now confirm if a particular promotion has been applied for the customer purchase in the Activity Log. You can use either Partner Center portal to confirm it or Partner Center APIs/SDK for automated confirmation (refer to the section on "[How can I know if the promotion has been applied?](#page-9-0)")
- 4. **Reconcile the billing** You will receive your monthly invoices with recon files based on your billing date where you can see the promotion rates applied to the customer purchases where they met the eligibility rules (refer to the section on "How should I expect the invoice [reconciliation file on the purchase of the promoted offers?](#page-12-0)")

CSP Office 365 E1 and Microsoft 365 Business Basic Promo FAQ

#### <span id="page-15-0"></span>When does the 6-month promotion period end?

The promotion pricing expires 6 months from the subscription start date for the customer who purchased it, not 6 months from the CSP billing date.

### <span id="page-15-1"></span>What happens when I increase seat count (remaining below maximum) on the promoted offers during the promotion period?

For subscriptions purchased with promotional pricing, new seats (under max seat count of 3000 for Office 365 E1 and 300 for Microsoft 365 Business Basic) added to this subscription during the promotion period will receive the same promotion price for the same discount period. New seats added outside of the promotion period (after June 30, 2020) will receive the regular price.

For example, Office 365 E1 promotion is available between 5/4/2020 to 6/30/2020 for a 6-month discount period starting from the purchase date. You purchase **100** seats for **Office 365 E1** for a qualifying customer on **5/10/2020** and add additional seats over the future months.

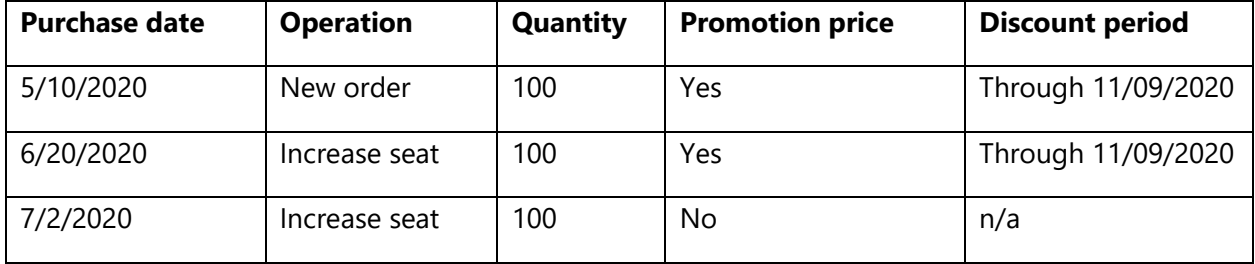

### <span id="page-15-2"></span>Microsoft Teams Exploratory Experience

#### <span id="page-15-3"></span>What is the Microsoft Teams Exploratory experience?

The Microsoft Teams Exploratory experience is a user-initiated freemium trial and offers individuals with an AAD Commercial domain or an Office 365 license that does not include Teams the ability to explore Microsoft Teams by signing into Teams directly on the web. Syndication Partner Customers or customers in GCC, GCC High, DoD, or EDU are not eligible for this experience.

### <span id="page-15-4"></span>How are User-Initiated trials different from Partner-Initiated offers?

Partner-initiated offers such as the CSP Office 365 E1 Promo are designed to help partners acquire new customer by leveraging the customer value of Microsoft Teams. The partner trial duration is 6-

CSP Office 365 E1 and Microsoft 365 Business Basic Promo FAQ

months so that partners can build pipeline and convert customers to premium SKU's within a typical sales campaign.

- Partner-initiated offers are integrated into Partner Center
- Partners can initiate the offer for customers when they are ready
- Partner Center reports allows visibility into customers trial dates enabling additional services and upsell opportunities

### <span id="page-16-0"></span>What should partners do if they see Microsoft Teams Exploratory licenses in their customers' tenants?

This means there is end-user demand for Microsoft Teams. While there is no seamless upgrade path from a user-initiated license to a CSP paid subscription, we encourage partners to discuss with their customers' purchase decision makers about expanding their CSP licensing to cover these additional users. If partners or customers wish to block end-users from claiming Microsoft Teams Exploratory licenses, they can do so. Learn more about the [Teams Exploratory](https://docs.microsoft.com/en-us/microsoftteams/teams-exploratory) License.

### <span id="page-16-1"></span>Purchase Walkthrough

The below walk-though details the experience for CSP Partners who transact via Partner Center. If you are a reseller who transacts through a CSP Provider, please refer to their guidance on the trial for details on your experience. (Note: Screenshots reference example promos and not the Promos discussed in this document. Guide will be updated with live screenshots once launched.)

1 Log into Partner Center and navigate to **Sell** blade.

> Validate that the promo you intend to use is available.

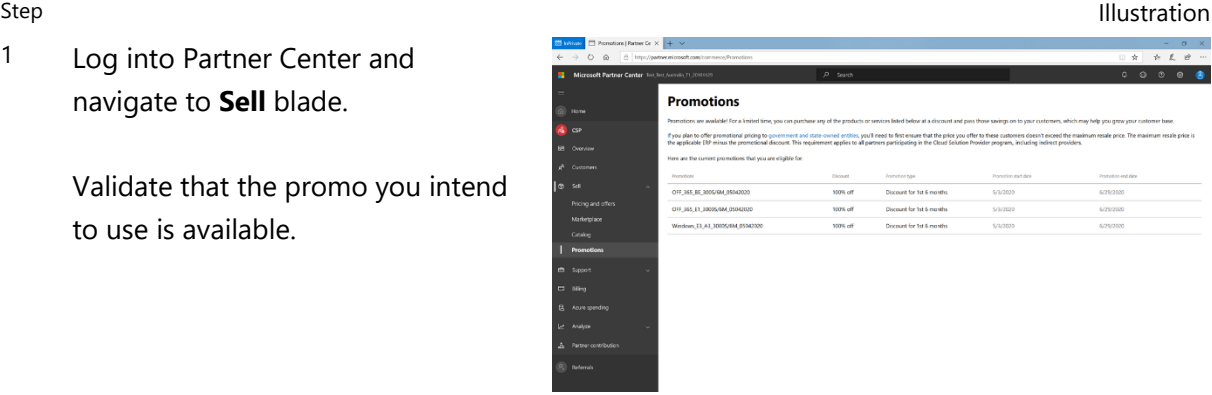

CSP Office 365 E1 and Microsoft 365 Business Basic Promo FAQ

- 2 Locate the preferred offer: **Display Name: Office 365 E1** Offer GUID: 91fd106f-4b2c-4938- 95ac-f54f74e9a239 **Display Name: Microsoft 365 Business Basic** Offer GUID: bd938f12-058f-4927 bba3-ae36b1d2501c
- 3 Click the "**Add to Cart**" link next to the offer, and complete the checkout process.
- 4 Review the terms, validate that the promo is available, use the **learn more** link to understand the restriction on the promotion.

Click "**Buy**" button to add the offer to the tenant

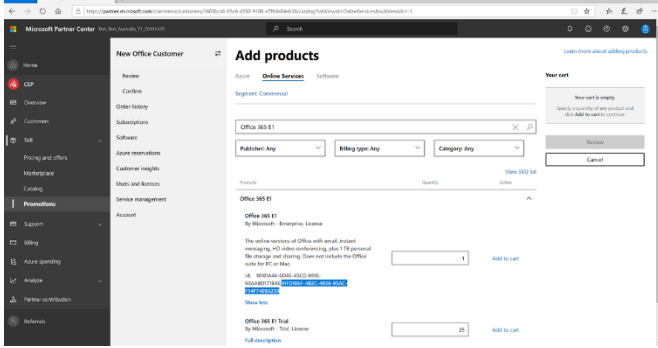

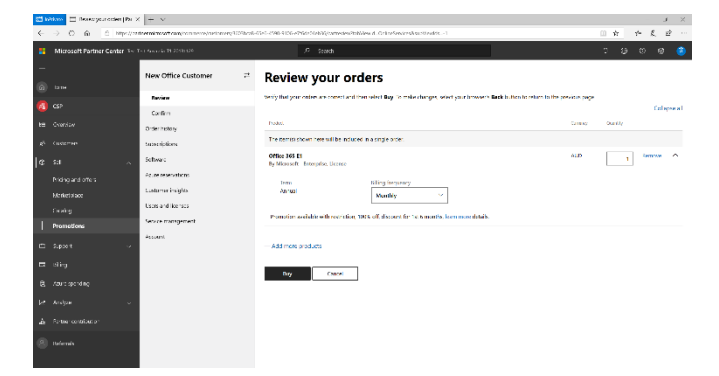

Verify if promotion has been applied on the **Activity log** page.

5

Search for the **Create Order** event associated with the new order. Find out the **Promotion name** in **Promotion applied** property for each order line-items for the customer.

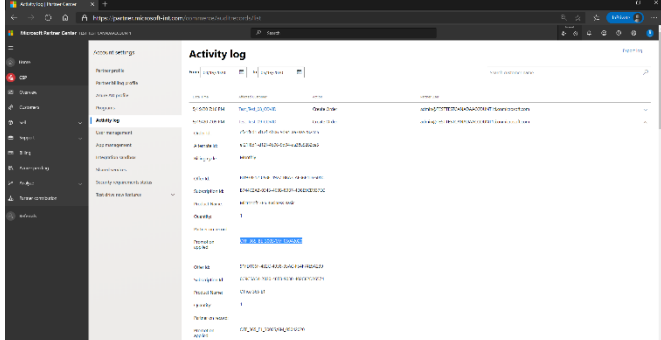